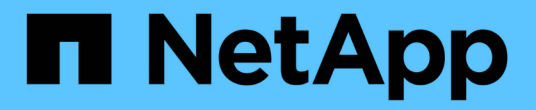

### その他のバックアップ処理 SnapCenter Software 5.0

NetApp July 18, 2024

This PDF was generated from https://docs.netapp.com/ja-jp/snapcenter-50/protectsco/task\_back\_up\_oracle\_databases\_using\_unix\_commands.html on July 18, 2024. Always check docs.netapp.com for the latest.

# 目次

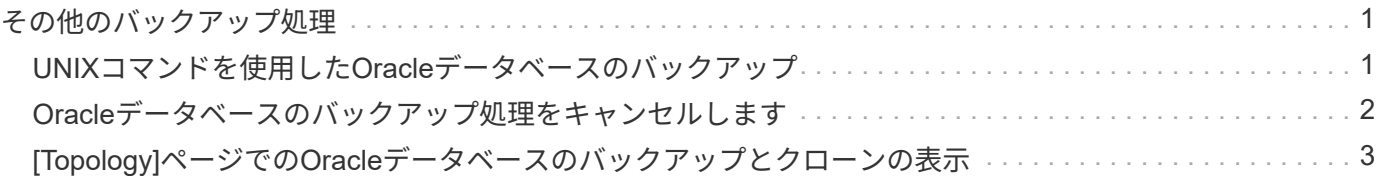

## <span id="page-2-0"></span>その他のバックアップ処理

#### <span id="page-2-1"></span>**UNIX**コマンドを使用した**Oracle**データベースのバックアップ

バックアップのワークフローには、計画、バックアップするリソースの特定、バックア ップポリシーの作成、リソースグループの作成とポリシーの適用、バックアップの作 成、処理の監視が含まれます。

- 必要なもの \*
- ・ストレージシステム接続を追加し、 SmStorageConnection\_or\_Add-SmCredential\_ のコマンドを使用して クレデンシャルを作成しておく必要があります。
- Command\_Open-SmConnection\_ を使用して SnapCenter サーバとの接続セッションを確立しておく必要 があります。

SnapCenterアカウントのログインセッションは1つだけで、トークンはユーザのホームディレクトリに格 納されます。

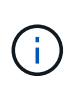

接続セッションは24時間のみ有効です。ただし、TokenNeverExpiresオプションを使用して トークンを作成すると、期限切れにならず、セッションが常に有効になるトークンを作成 できます。

• このタスクについて \*

次のコマンドを実行して、SnapCenterサーバとの接続の確立、Oracleデータベースインスタンスの検出、ポ リシーとリソースグループの追加、バックアップと検証を行います。

コマンドで使用できるパラメータとその説明については、 Get-Help\_command\_name \_ を実行して取得でき ます。または、を参照することもできます ["SnapCenter](https://library.netapp.com/ecm/ecm_download_file/ECMLP2886896) [ソフトウェアコマンドリファレンスガイド](https://library.netapp.com/ecm/ecm_download_file/ECMLP2886896)["](https://library.netapp.com/ecm/ecm_download_file/ECMLP2886896)。

- 手順 \*
	- 1. 指定されたユーザ用に SnapCenter サーバとの接続セッションを開始します: *Open-SmConnection*
	- 2. ホストリソースの検出処理を実行します: *Get-SmResources*
	- 3. Real Application Cluster (RAC) データベースのバックアップ処理に使用する Oracle データベース のクレデンシャルと優先ノードを設定します: *Configure - SmOracleDatabase*
	- 4. バックアップポリシーを作成します。 *Add-SmPolicy*
	- 5. セカンダリ( SnapVault または SnapMirror )ストレージの場所に関する情報を取得します: *get -SmSecondaryDetails*

このコマンドは、指定したリソースのプライマリストレージからセカンダリストレージへのマッピン グの詳細を取得します。このマッピングの詳細を使用して、バックアップリソースグループを作成す る際にセカンダリの検証を設定できます。

- 6. リソースグループを SnapCenter に追加します: *Add-SmResourceGroup*
- 7. バックアップを作成する: *New-SmBackup*

WaitForCompletionオプションを使用してジョブをポーリングできます。このオプションを指定する

と、バックアップジョブが完了するまで、コマンドはサーバをポーリングし続けます。

8. SnapCenter からログを取得します: *Get-SmLogs*

### <span id="page-3-0"></span>**Oracle**データベースのバックアップ処理をキャンセルします

実行中、キューに格納されている、または応答しないバックアップ処理をキャンセルで きます。

バックアップ処理をキャンセルするには、SnapCenter管理者またはジョブ所有者としてログインする必要が あります。

• このタスクについて \*

バックアップ処理をキャンセルすると、作成されたバックアップがSnapCenterサーバに登録されていない場 合、SnapCenterサーバは処理を停止し、ストレージからすべてのSnapshotを削除します。バックアップがす でにSnapCenterサーバに登録されている場合、キャンセルがトリガーされても、作成済みのSnapshotはロー ルバックされません。

- キャンセルできるのは、キューに登録されているか実行中のログまたはフルバックアップ処理だけです。
- 検証の開始後に処理をキャンセルすることはできません。

検証前に処理をキャンセルすると、処理はキャンセルされ、検証処理は実行されません。

- カタログ化処理を開始したあとにバックアップ処理をキャンセルすることはできません。
- バックアップ処理は、[Monitor]ページまたは[Activity]ペインからキャンセルできます。
- SnapCenter GUIに加えて、CLIコマンドを使用して処理をキャンセルすることもできます。
- キャンセルできない操作に対しては、 [ ジョブのキャンセル ] ボタンが無効になっています。
- ロールの作成中に ' このロールのすべてのメンバーが他のメンバーオブジェクトを表示して操作できるよ うにする \* を選択した場合は ' そのロールを使用している間に ' 他のメンバーのキューに入っているバッ クアップ操作をキャンセルできます
- ステップ \*

次のいずれかを実行します。

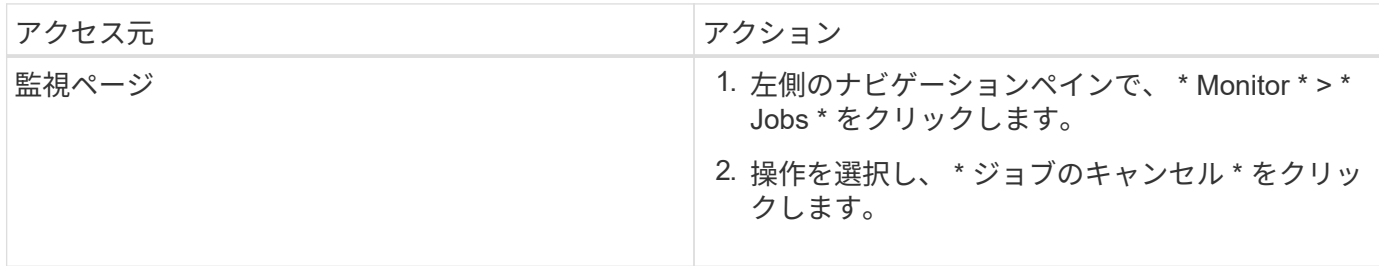

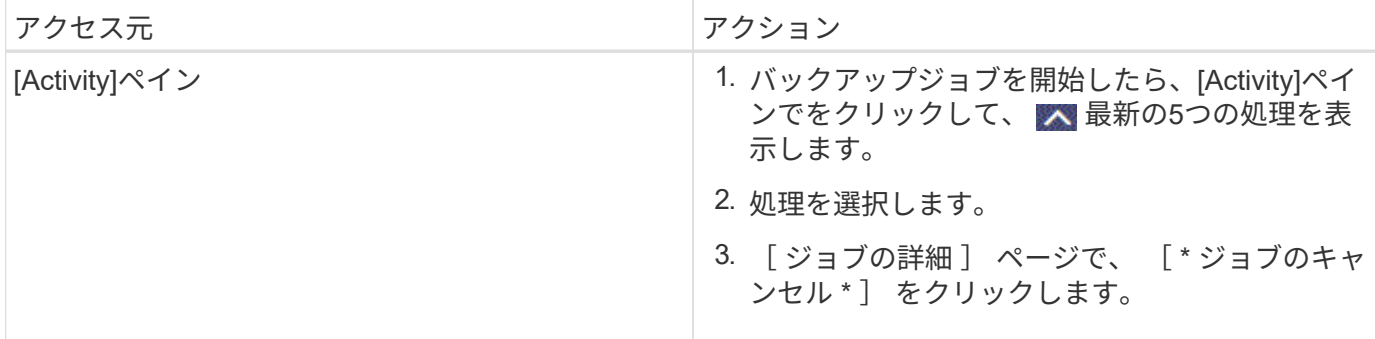

• 結果 \*

処理がキャンセルされ、リソースが元の状態に戻ります。

キャンセル中または実行中の状態でキャンセルした処理が応答しない場合は、 Cancel-SmJobID<int> -Force を実行してバックアップ処理を強制的に停止する必要があります。

#### <span id="page-4-0"></span>**[Topology]**ページでの**Oracle**データベースのバックアップとク ローンの表示

リソースのバックアップまたはクローニングを準備するときに、プライマリストレージ とセカンダリストレージ上のすべてのバックアップとクローンの図を表示すると役立つ ことがあります。

• このタスクについて \*

•

•

[Topology]ページでは、選択したリソースまたはリソースグループに使用可能なすべてのバックアップとクロ ーンを確認できます。これらのバックアップとクローンの詳細を表示し、選択してデータ保護処理を実行でき ます。

プライマリストレージとセカンダリストレージ(ミラーコピーまたはバックアップコピー)にバックアップと クローンがあるかどうかは、[Manage Copies]ビューの次のアイコンで確認できます。

• プライマリストレージにあるバックアップとクローンの数が表示されます。

 SnapMirrorテクノロジを使用してセカンダリストレージにミラーリングされたバックアップとク ローンの数が表示されます。

 SnapVaultテクノロジを使用してセカンダリストレージにレプリケートされたバックアップとクロ ーンの数が表示されます。

表示されるバックアップの数には、セカンダリストレージから削除されたバックアップも含まれます。た とえば、バックアップを4つだけ保持するポリシーを使用して6つのバックアップを作成した場合、バック アップの数は6と表示されます。

mirror-vaultタイプのボリュームにあるバージョンに依存しないミラーのバックアップのクロー ンはトポロジビューに表示されますが、トポロジビューのミラーバックアップ数にはバージョ ンに依存しないバックアップは含まれません。

セカンダリ関係がSnapMirrorビジネス継続性(SM-BC)として設定されている場合は、次のアイコンも表示 されます。

レプリカサイトが稼働していることを示します。

レプリカサイトがダウンしていることを示します。

- セカンダリのミラー関係やバックアップ関係が再確立されていないことを示します。
- 手順 \*

•

G)

•

•

- 1. 左側のナビゲーションペインで、 \* リソース \* をクリックし、リストから適切なプラグインを選択し ます。
- 2. [ リソース ] ページで、 [ \* 表示 \* ] ドロップダウンリストからリソースまたはリソースグループを選択 します。
- 3. リソースの詳細ビューまたはリソースグループの詳細ビューでリソースを選択します。

リソースが保護されている場合は、選択したリソースのトポロジページが表示されます。

4. 概要カードを確認して、プライマリストレージとセカンダリストレージにあるバックアップとクロー ンの数をサマリで確認します。

サマリカードセクションには、バックアップとクローンの合計数とログバックアップの合計数が表示 されます。

「 \* Refresh \* 」ボタンをクリックすると、ストレージの照会が開始され、正確な数が表示されます。

SnapLockが有効なバックアップが作成された場合、\*[Refresh]\*ボタンをクリックすると、ONTAPから 取得されたプライマリおよびセカンダリSnapLockの有効期限が更新されます。週次スケジュールで は、ONTAPから取得したプライマリおよびセカンダリのSnapLock有効期限も更新されます。

アプリケーションリソースが複数のボリュームに分散している場合、バックアップのSnapLock有効期 限は、ボリューム内のSnapshotに設定されている最長のSnapLock有効期限になります。最長 のSnapLock有効期限がONTAPから取得されます。

SnapMirrorビジネス継続性(SM-BC)の場合、\*[リフレッシュ]\*ボタンをクリックすると、ONTAPに プライマリサイトとレプリカサイトの両方が照会され、SnapCenterバックアップインベントリが更新 されます。週次スケジュールでは、SM-BC関係を含むすべてのデータベースに対してこの処理も実行 されます。

- SM-BC、非同期ミラー、バックアップ、またはミラーバックアップ関係では、フェイルオーバー 後に新しいプライマリデスティネーションに対する設定を手動で行う必要があります。
- フェイルオーバーが完了したら、SnapCenterがフェイルオーバーを認識できるようにバックアッ プを作成する必要があります。[リフレッシュ]\*をクリックできるのは、バックアップが作成されて からです。

5. [ コピーの管理 ] ビューで、プライマリストレージまたはセカンダリストレージから \* バックアップ \* または \* クローン \* をクリックして、バックアップまたはクローンの詳細を表示します。

バックアップとクローンの詳細が表形式で表示されます。

6. 表からバックアップを選択し、データ保護アイコンをクリックして、リストア、クローニング、マウ ント、アンマウント、名前変更、 カタログ化、カタログ化解除、および削除操作。

Ħ

セカンダリストレージにあるバックアップは、名前の変更や削除はできません。

- ログバックアップを選択した場合は、名前変更、マウント、アンマウント、カタログ化解除、 お よび DELETE 処理が含まれます。
- Oracle Recovery Manager(RMAN)を使用してバックアップをカタログ化した場合、そのバック アップの名前は変更できません。
- 7. クローンを削除する場合は、表でクローンを選択し、■をクリックします。

SnapmirrorStatusUpdateWaitTimeに割り当てられている値がより小さい場合は、データボリュームとログボ リュームが正常に保護されていても、ミラーとバックアップのバックアップコピーはトポロジページに表示さ れません。SnapmirrorStatusUpdateWaitTime に割り当てられた値は、 \_Set-SmConfigSettings\_PowerShell コ マンドレットを使用して増やす必要があります。

コマンドで使用できるパラメータとその説明については、 Get-Help\_command\_name \_ を実行して取得でき ます。

または、またはを参照することもできます ["SnapCenter](https://library.netapp.com/ecm/ecm_download_file/ECMLP2886896) [ソフトウェアコマンドリファレンスガイド](https://library.netapp.com/ecm/ecm_download_file/ECMLP2886896)["](https://library.netapp.com/ecm/ecm_download_file/ECMLP2886896) ["SnapCenter](https://library.netapp.com/ecm/ecm_download_file/ECMLP2886895) [ソフトウェアコマンドレットリファレンスガイド](https://library.netapp.com/ecm/ecm_download_file/ECMLP2886895)["](https://library.netapp.com/ecm/ecm_download_file/ECMLP2886895)。

Copyright © 2024 NetApp, Inc. All Rights Reserved. Printed in the U.S.このドキュメントは著作権によって保 護されています。著作権所有者の書面による事前承諾がある場合を除き、画像媒体、電子媒体、および写真複 写、記録媒体、テープ媒体、電子検索システムへの組み込みを含む機械媒体など、いかなる形式および方法に よる複製も禁止します。

ネットアップの著作物から派生したソフトウェアは、次に示す使用許諾条項および免責条項の対象となりま す。

このソフトウェアは、ネットアップによって「現状のまま」提供されています。ネットアップは明示的な保 証、または商品性および特定目的に対する適合性の暗示的保証を含み、かつこれに限定されないいかなる暗示 的な保証も行いません。ネットアップは、代替品または代替サービスの調達、使用不能、データ損失、利益損 失、業務中断を含み、かつこれに限定されない、このソフトウェアの使用により生じたすべての直接的損害、 間接的損害、偶発的損害、特別損害、懲罰的損害、必然的損害の発生に対して、損失の発生の可能性が通知さ れていたとしても、その発生理由、根拠とする責任論、契約の有無、厳格責任、不法行為(過失またはそうで ない場合を含む)にかかわらず、一切の責任を負いません。

ネットアップは、ここに記載されているすべての製品に対する変更を随時、予告なく行う権利を保有します。 ネットアップによる明示的な書面による合意がある場合を除き、ここに記載されている製品の使用により生じ る責任および義務に対して、ネットアップは責任を負いません。この製品の使用または購入は、ネットアップ の特許権、商標権、または他の知的所有権に基づくライセンスの供与とはみなされません。

このマニュアルに記載されている製品は、1つ以上の米国特許、その他の国の特許、および出願中の特許によ って保護されている場合があります。

権利の制限について:政府による使用、複製、開示は、DFARS 252.227-7013(2014年2月)およびFAR 5252.227-19(2007年12月)のRights in Technical Data -Noncommercial Items(技術データ - 非商用品目に関 する諸権利)条項の(b)(3)項、に規定された制限が適用されます。

本書に含まれるデータは商用製品および / または商用サービス(FAR 2.101の定義に基づく)に関係し、デー タの所有権はNetApp, Inc.にあります。本契約に基づき提供されるすべてのネットアップの技術データおよび コンピュータ ソフトウェアは、商用目的であり、私費のみで開発されたものです。米国政府は本データに対 し、非独占的かつ移転およびサブライセンス不可で、全世界を対象とする取り消し不能の制限付き使用権を有 し、本データの提供の根拠となった米国政府契約に関連し、当該契約の裏付けとする場合にのみ本データを使 用できます。前述の場合を除き、NetApp, Inc.の書面による許可を事前に得ることなく、本データを使用、開 示、転載、改変するほか、上演または展示することはできません。国防総省にかかる米国政府のデータ使用権 については、DFARS 252.227-7015(b)項(2014年2月)で定められた権利のみが認められます。

#### 商標に関する情報

NetApp、NetAppのロゴ、<http://www.netapp.com/TM>に記載されているマークは、NetApp, Inc.の商標です。そ の他の会社名と製品名は、それを所有する各社の商標である場合があります。